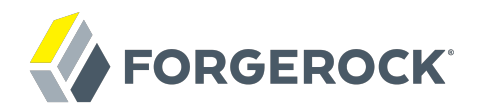

# **User Guide**

Amster 5

ForgeRock AS 201 Mission St., Suite 2900 San Francisco, CA 94105, USA +1 415-599-1100 (US) www.forgerock.com

#### Copyright © 2017 ForgeRock AS.

#### **Abstract**

#### Guide to the ForgeRock® Access Management command-line interface, Amster.

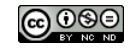

This work is licensed under the [Creative Commons Attribution-NonCommercial-NoDerivs 3.0 Unported License.](https://creativecommons.org/licenses/by-nc-nd/3.0/)

To view a copy of this license, visit <https://creativecommons.org/licenses/by-nc-nd/3.0/> or send a letter to Creative Commons, 444 Castro Street, Suite 900, Mountain View, California, 94041, USA.

ForgeRock® and ForgeRock Identity Platform™ are trademarks of ForgeRock Inc. or its subsidiaries in the U.S. and in other countries. Trademarks are the property of their respective owners.

UNLESS OTHERWISE MUTUALLY AGREED BY THE PARTIES IN WRITING, LICENSOR OFFERS THE WORK AS-IS AND MAKES NOTHERWISCOR WARRANTIES OF ANY KIND CONCERNING THE WORK, EXPRESS, THE WORK, EXPRESS, THE WORK, EXPRESS, THE WORK, AND MAK IMPLIED, STATUTORY OR OTHERWISE, INCLUDING, WITHOUT LIMITATION, WARRANTIES OF TITLE, MERCHANTABILITY, FITNESS FOR A PARTICULAR PURPOSE, NONINFRINGEMENT, OR THE ABSENCE OF LATENT<br>OR OTHER DEFECTS, ACCURACY, OR THE PRESENCE

EXCEPT TO THE EXTENT REQUIRED BY APPLICABLE LAW, IN NO EVENT WILL LICENSOR BE LIABLE TO YOU ON ANY LEGAL THEORY FOR ANY ISLOCKERT ALLOCATED TO THE STATE ON SERVENTIAL, PONCE OUR EXEMPLARY CONSEQUENTIAL, PONTIVE OR EXEMPLAR

DejaVu Fonts

Bitstream Vera Fonts Copyright

Copyright (c) 2003 by Bitstream, Inc. All Rights Reserved. Bitstream Vera is a trademark of Bitstream, Inc.

Permission is hereby granted, free of charge, to any person obtaining a copy of the fonts accompanying this license ("Fonts") and associated documentation files ("hent Font Software, including without instanded to do so, s conditions:

The above copyright and trademark notices and this permission notice shall be included in all copies of one or more of the Font Software typefaces.

The Font Software may be modified, altered, or added to, and in particular the designs of glyphs or characters in the Fonts may be modified and additional glyphs or characters may be added to the Fonts, only if the fonts a renamed to names not containing either the words "Bitstream" or the word "Vera".

This License becomes null and void to the extent applicable to Fonts or Font Software that has been modified and is distributed under the "Bitstream Vera" names.

The Font Software may be sold as part of a larger software package but no copy of one or more of the Font Software typefaces may be sold by itself.

THE FONT SOFTWARE IS PROVIDED "AS IS", WITHOUT WARRANTY OF ANY KNO. EXPRESS OR IMPLIED, MANUTHED TO ANY WARRANTES OF MERCHANTABILITY, FITNESS FOR A PARTICULARY INCOLLED THE SURFACT AND THE SURFACT AND NOT A THE SURFACT AND

Except as contained in this notice, the names of Gnome, the Gnome Foundation, and Bitstream Inc., shall not be used in advertising or otherwise to promote the sale, use or other dealings in this Font Software without prior

Arev Fonts Copyright

Copyright (c) 2006 by Tavmjong Bah. All Rights Reserved.

Permission is hereby granted, free of charge, to any person obtaining a copy of the fonts accompanying this license ("Fonts") and associated documentation files (the "Font Software"), to reproduce and distribute the modifi to the Bitstream Vera Font Software, including without limitation the rights to use, copy, merge, publish, distribute, and/or sell copies of the Font Software, and to permit persons to whom the Font Software is furnished t subject to the following conditions:

The above copyright and trademark notices and this permission notice shall be included in all copies of one or more of the Font Software typefaces.

The Font Software may be modified, altered, or added to, and in particular the designs of glyphs or characters in the Fonts may be modified and additional glyphs or characters may be added to the Fonts, only if the fonts a

This License becomes null and void to the extent applicable to Fonts or Font Software that has been modified and is distributed under the "Tavmjong Bah Arev" names.

The Font Software may be sold as part of a larger software package but no copy of one or more of the Font Software typefaces may be sold by itself.

THE FONT SOFTWARE IS PROVIDED "AS IS", WITHOUT WARRANTY OF ANY KIND, EXPRESS OR IMPLIED, INCLUDING BUT NOT LIMITED TO ANY WARRANTIES OF MERCHANTABILITY, FITNESS FOR A PARTICULAR PURPOSE AND NONINFRINGEMENT OF COPYRIGHT, TRADEMARK, OR OTHER RIGHT. IN NO EVENT SHAL TAVMJONG BAH BE LIABLE FOR ANY CLAM, DAMAGES OR OTHER LIABILITY, INCLUDING ANY MELL THE TOT THE USE OR INABILITY TO USE THE FONT<br>GENERAL SOFTWARE OR FROM OTHER DEALINGS IN THE FONT SOFTWARE.

Except as contained in this notice, the name of Taymjong Bah shall not be used in advertising or otherwise to promote the sale, use or other dealings in this Font Software without prior written authorization from Taymjong For further information, contact: tavmjong @ free . i

FontAwesome Copyright

Copyright (c) 2017 by Dave Gandy, [http://fontawesome.io.](http://fontawesome.io)

This Font Software is licensed under the SIL Open Font License, Version 1.1. This license is available with a FAQ at:<http://scripts.sil.org/OFL>

## **Table of Contents**

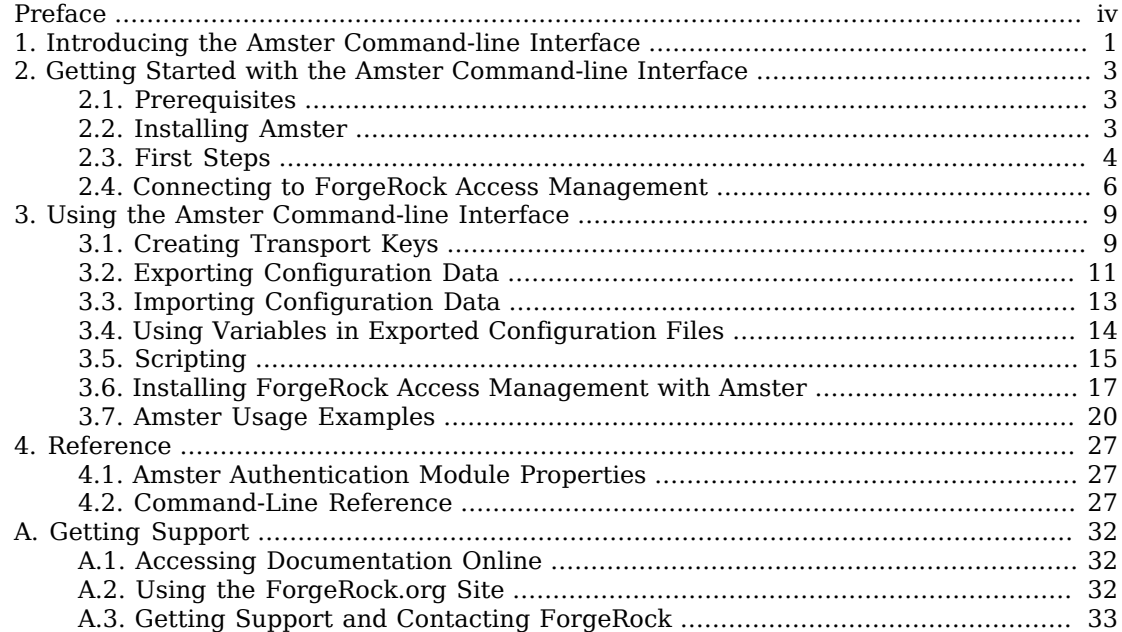

# <span id="page-3-0"></span>**Preface**

This guide shows you how to install Amster, and how to integrate with ForgeRock Access Management. Read the Release Notes before you get started.

This guide is written for anyone installing Amster to interface with supported ForgeRock Access Management deployments.

## About ForgeRock Identity Platform™ Software

ForgeRock Identity Platform<sup> $m$ </sup> is the only offering for access management, identity management, user-managed access, directory services, and an identity gateway, designed and built as a single, unified platform.

The platform includes the following components that extend what is available in open source projects to provide fully featured, enterprise-ready software:

- ForgeRock Access Management (AM)
- ForgeRock Identity Management (IDM)
- ForgeRock Directory Services (DS)
- ForgeRock Identity Gateway (IG)
- ForgeRock Identity Message Broker (IMB)

## <span id="page-4-0"></span>**Chapter 1** Introducing the Amster Command-line Interface

Amster is a command-line interface built upon the ForgeRock Access Management REST interface. Use Amster in DevOps processes, such as continuous integration, command-line installations, and scripted cloud deployments.

Amster provides the following features:

• **Remote, Scripted Deployments**. Script AM deployments by using the Groovy scripting support within Amster.

For more information, see [Section 3.5, "Scripting"](#page-18-0) and [Section 3.6, "Installing ForgeRock Access](#page-20-0) [Management with Amster".](#page-20-0)

• **AM Configuration Import and Export**. Amster can export all the configuration related to an AM instance, and import it back to the same, or a different instance.

Note that Amster only manages configuration data. User information in data stores is not imported or exported, or modified in any way.

For more information, see [Section 3.2, "Exporting Configuration Data"](#page-14-0) and [Section 3.3, "Importing](#page-16-0) [Configuration Data".](#page-16-0)

• **Configuration Stored in JSON**. Amster exports configuration to a hierarchy of JSON format text files on the local filesystem.

Global defaults and configuration are exported to the global folder, and the configuration for realms is exported into subfolders of the realms folder.

The following is a simplified example of an exported hierarchy, including the top-level root realm:

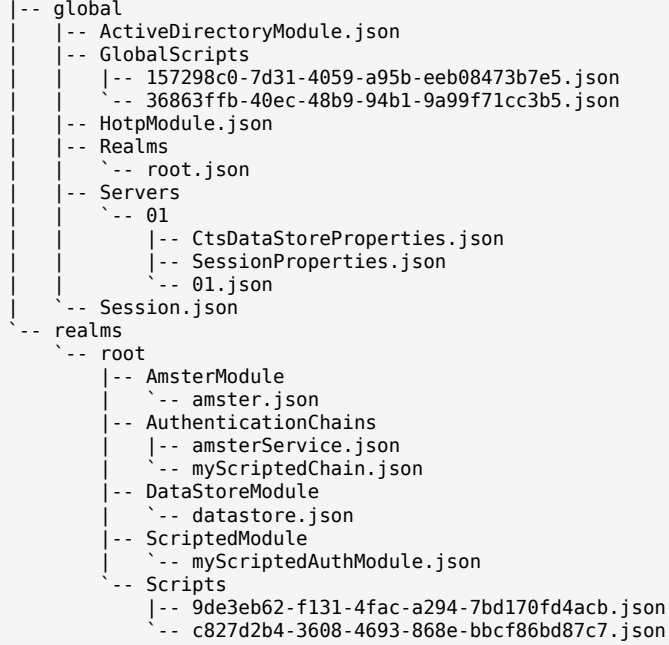

Store these files in a version control system to manage and maintain AM configurations.

For a list of the available entities, see the Entity Reference.

• **Encryption of Sensitive Data**. Amster can encrypt exported password and sensitive data in the configuration files that are stored on disk. Only a correctly configured AM instance with the required transport key installed is able to decrypt and import the values.

For more information, see [Section 3.1, "Creating Transport Keys"](#page-12-1).

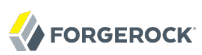

## <span id="page-6-0"></span>**Chapter 2** Getting Started with the Amster Commandline Interface

This chapter covers how to download and install Amster, and how to prepare your environment to connect to ForgeRock Access Management instances.

## <span id="page-6-1"></span>2.1. Prerequisites

Amster is a standalone client that does not require any other component from the ForgeRock Identity Platform to run. See the following list of prerequisites for installation:

- Amster requires a Java developer environment. Check the output of the **java -version** command to make sure your version is supported according to Section 2.2, "Java Requirements" in the *Release Notes*.
- <span id="page-6-2"></span>• The JAVA HOME environment variable must be set.

## 2.2. Installing Amster

The *[ForgeRock BackStage](/downloads/OpenAM)* website hosts downloadable versions of Amster. For each release of AM you can download Amster as a .zip file.

After you download the .zip file, create a new directory for Amster and unzip the .zip file:

```
$ mkdir /amster
$ unzip ~/Downloads/Amster-5.0.0.zip -d amster
```
The following files and directories are extracted:

```
bcprov-jdk15on-1.55.jar
```
Third-party cryptography library, by Bouncy Castle.

**bcpkix-jdk15on-1.55.jar**

Third-party cryptography library, by Bouncy Castle.

#### **amster**

The **amster** command.

#### **README.md**

Amster readme file, with quick-start information.

#### **LICENSE**

ForgeRock's Amster terms of license.

#### **amster-14.0.0.jar**

The main Amster Java library.

#### **/legal-notices**

Directory containing legal notices relating to the Amster distribution.

#### **/samples**

Directory containing sample scripts for export, import, and others. For more information about this files, see [Section 3.7.3, "Amster Sample Scripts"](#page-28-0).

## <span id="page-7-0"></span>2.3. First Steps

Once Amster is extracted, run the **amster** command to start the client:

```
$ cd /path/to/amster
$ ./amster
OpenAM Shell (14.0.0 build 73b1bc9327, JVM: 1.8.0_101)
Type ':help' or ':h' for help
.
------------------------------------------------------------------------------
am>
```
The version of Amster is included in the first line of output, as well as the version of the running JDK.

#### **Note**

If the **amster** command fails to load, make sure the JAVA\_HOME environment variable is set, and that your JDK version is supported as per Section 2.2, "Java Requirements" in the *Release Notes*.

To exit the client, run the **:exit** or **:q** commands:

am> **:exit** \$

To get a list of the commands available to the client, run the **:help** command:

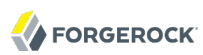

```
am> :help
For information about Groovy, visit:
    http://groovy-lang.org
Available commands:
   connect (am ) Connect to an OpenAM instance<br>
create (c ) Create an OpenAM entity
                    (c ) Create an OpenAM entity
   read (r ) Read an OpenAM entity<br>update (u ) Update an OpenAM entity
   update (u ) Update an OpenAM entity<br>delete (d ) Delete an OpenAM entity
                        ) Delete an OpenAM entity
   query (q ) Query an OpenAM entity<br>action (a ) Perform action an Open
                    (a ) Perform action an OpenAM entity
    import-config (i ) Import configuration into OpenAM
                    (x \) Export configuration from OpenAM
    replace (rep ) Replace all matching text
    install-openam (inst) Install OpenAM
    :help (:h ) Display this help message
                     ? (:? ) Alias to: :help
    :exit (:x ) Exit the shell
    :quit (:q ) Alias to: :exit
    :load (:l ) Load a file or URL into the buffer
                     . (:. ) Alias to: :load
For help on a specific command type:
    :help command
```
To show help information available for a particular command, run **:help** *command*. For example:

```
am> :help connect
usage: connect [options] <br/>baseurl>
Options:
   -i, --interactive
  If specified you will be prompted for credentials. Defaults to private
  key authentication.
  -k, --private-key
 Path to a private key file or directory containing one of amster_rsa,
 id rsa or id ecdsa. Defaults to {USER HOME}/.ssh.
Connect to the OpenAM instance at the given URL.
Example:
```
connect -i https://am.example.com/openam

#### **Tip**

When a command does not proceed as expected, it can sometimes be helpful to start the **amster** command in debug mode and try again. To activate debug mode, start the **amster** command using the -d flag. For example:

```
$ ./amster -d
   Listening for transport dt socket at address: 6006
    DEBUG [org.codehaus.groovy.tools.shell.BufferManager] Created new buffer with index: 0
    DEBUG [org.codehaus.groovy.tools.shell.BufferManager] Buffers reset
    DEBUG [org.codehaus.groovy.tools.shell.Parser] Using parser flavor: rigid
     ...
```
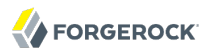

While in debug mode, the **amster** command output shows additional information, such as connection handshakes and Groovy calls.

## <span id="page-9-0"></span>2.4. Connecting to ForgeRock Access Management

Amster can connect to an AM instance using interactive login or using RSA or ECDSA key files, either over HTTP or HTTPS protocols. If you use self-signed certificates for AM, you must either:

- Import the certificates into the JVM'scacerts keystore on the Amster client.
- Run the **amster** command specifying the truststore containing the certificates and its type. For example:

```
$ ./amster -D javax.net.ssl.trustStore=/path/to/keystore.jceks -D javax.net.ssl.trustStoreType=jceks
```
## 2.4.1. Interactive Login Connections

To establish an interactive connection with AM, Amster makes use of the default authentication chain for administrator users configured in the AM instance. To locate this property, log in to AM and navigate to Realms > Top Level Realm > Authentication > Settings > Core.

The ldapService authentication chain, configured by default after AM installation, requires a valid user in AM. Log in as an administrative user, for example amadmin, to perform operations such as export and import of the configuration.

*Procedure 2.1. To Connect with Interactive Login*

This procedure assumes the use of the **LapService** chain. Perform the following steps to connect to a local or remote AM instance using interactive login:

- 1. Start the Amster command-line interface.
- 2. Run the **connect** command with the -interactive or the -i options:

```
am> connect --interactive https://openam.example.com:8443/openam
```
3. Specify username and password to authenticate to AM:

```
Sign in to OpenAM
User Name: amadmin
Password: *********
amster openam.example.com:8443>
```
## 2.4.2. Private Key Connections

Amster can connect to an AM instance by using a private key pair and an authentication module and a chain in AM. The private key must be available to the Amster client, and the AM instance must trust

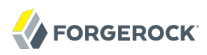

the client IP address and have the public key in its authorized keys file. Successful connections create an amAdmin session in AM.

An install or an upgrade of AM creates the following infrastructure for Amster:

- The Forgerock Amster authentication module in the Top Level Realm. The module is enabled by default in new AM installations and disabled by default when upgrading an existing AM. For more information on how to configure this module, see [Section 4.1, "Amster Authentication Module](#page-30-1) [Properties".](#page-30-1)
- The amsterService authentication chain in the Top Level Realm. Changing or removing this chain may result into not being able to connect with Amster.
- The following RSA key pair files, in SSH format:

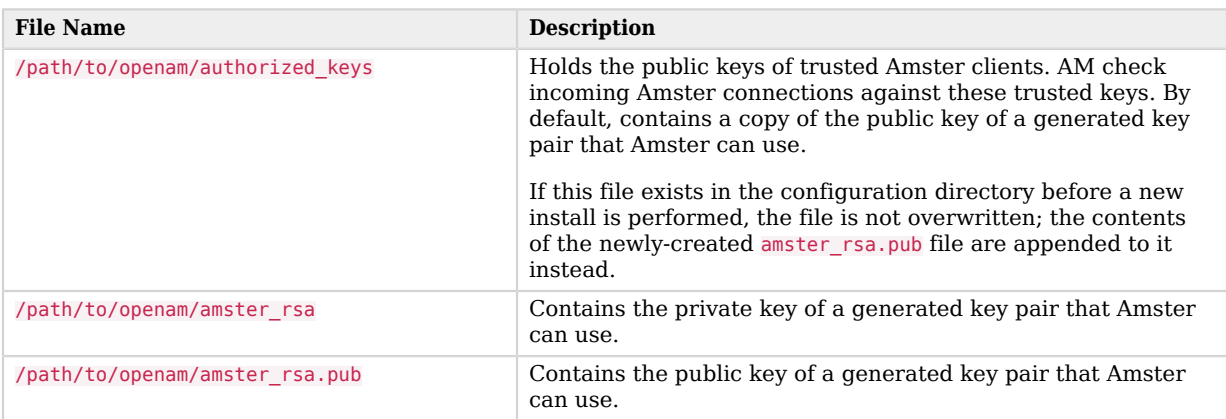

### *Table 2.1. Default Private Keypair Files*

## 2.4.2.1. Connecting Locally with Default Private Key Files

An Amster installation local to a new AM instance can connect without further configuration.

*Procedure 2.2. To Connect Locally With the Default Key Pair*

Perform the following steps to connect to a local AM instance using the default key pair:

- 1. Start the Amster command-line interface.
- 2. Run the **connect** command with the --private-key or the -k options:

am> **connect ---private-key /path/to/openam/amster\_rsa https://openam.example.com:8443/openam** amster openam.example.com:8443>

## 2.4.2.2. Connecting to a Remote AM Instance

To connect to a remote AM instance, create a private key pair for Amster and append the contents of the public key to the authorized keys file of the instance.

### *Procedure 2.3. To Create and Configure a Private Key Pair*

To create a new key pair and append the public key to the AM instance perform the following steps:

- 1. Login to the Amster server.
- 2. Create a directory for the keys, for example, \$HOME/.ssh.
- 3. Run the **ssh-keygen** command to generate a key pair without passphrase. You can create RSA or ECDSA key pairs:
	- To create an RSA key pair, run the **ssh-keygen** command with the -t rsaoption:

```
$ ssh-keygen -t rsa -N "" -f $HOME/.ssh/id_rsa -b 2048
Generating public/private rsa key pair.
Your identification has been saved in id rsa.
Your public key has been saved in id_rsa.pub.
The key fingerprint is:
78:ca:43:bc:0a:84:b0:ab:ac:40:96:49:48:84:80:63 root@amster_server
```
• To create a ECDSA keypair, run the **ssh-keygen** command with the -t ecdsa option. You can create key pairs of 256, 384, or 521 curve sizes. For example:

```
$ ssh-keygen -t ecdsa -N "" -f $HOME/.ssh/id_ecdsa -b 521
Generating public/private ecdsa key pair.
Your identification has been saved in id ecdsa.
Your public key has been saved in id ecdsa.pub.
The key fingerprint is:
6b:b9:75:cb:42:07:91:25:a7:bf:d6:d0:bc:6f:5a:d7 root@amster_server
```
The command generates two files, id rsa.pub or id ecdsa.pub containing the public key, and id rsa or id\_ecdsa containing the private key.

- 4. Append the contents of the id rsa.pub or id ecdsa.pub files into the authorized keys file in your AM instance(s), for example, into /path/to/openam/authorized\_keys.
- 5. Start the Amster command-line interface.
- 6. To connect to AM using a specific private key file, run the **connect** command with the --privatekey or the -k options, specifying the path to the private key file. For example:

```
am> connect --private-key /amster/.ssh/id_rsa https://openam.example.com:8443/openam
amster openam.example.com:8443>
```
## <span id="page-12-0"></span>**Chapter 3** Using the Amster Command-line Interface

This chapter covers how to use Amster to import and export configurations, and how to install a stand-alone AM instance.

Also covered is how to export and encrypt password values, how to script Amster usage, and how to use variables to customize imported configuration data.

## <span id="page-12-1"></span>3.1. Creating Transport Keys

To import and export encrypted password values in the configuration files you must generate a *transport key*, and install it in the keystore of each AM instance that you will be transporting passwords between.

The transport key must be stored in the default AM keystore, located at /path/to/openam/openam/ keystore.jceks, and should have a key alias of sms.transport.key.

The presence of the transport key causes additional fields containing encrypted password values to appear in the exported configuration files. These additional fields have a -encrypted suffix, as shown below:

```
"authenticatorPushDeviceSettingsEncryptionKeystorePassword" : null,
"authenticatorPushDeviceSettingsEncryptionKeystorePassword-encrypted" :
"AAAAA0FFUwIQ1WDDMsxGoZMiRHhDQ+ywUfTMdGtYqEsvZZLV9W8ygfHi/5kBWjMpyg=="
```
#### **Note**

Encrypted password fields will only be added to REST calls made by administrative users, such as amAdmin.

Without a transport key present, all password fields are set to null in the exported configuration files, regardless of their actual value in the configuration.

### *Procedure 3.1. To Generate and Install a New Transport Key*

Use the **keytool** command to generate the transport key by performing the following steps:

1. Run the **keytool** command, specifying the location of the .storepass file as both the password to use for the keystore, and for the generated key:

```
$ keytool -genseckey -alias "sms.transport.key" -keyalg AES -keysize 128 \
   -storetype jceks -keystore "/path/to/openam/openam/keystore.jceks" \
   -storepass:file "/path/to/openam/openam/.storepass" \
   -keypass:file "/path/to/openam/openam/.storepass"
```
2. You must restart AM for the transport key change to take effect.

The instance will now be able to include encrypted passwords in the exported configuration files.

To decrypt and import configuration files that contain encrypted passwords, you must install the same transport key used to encrypt it into the keystore of the target AM instance.

### <span id="page-13-0"></span>*Procedure 3.2. To Duplicate and Install a Transport Key*

Use the **keytool** command to export the transport key from the source instance keystore, and then install the result on the target instance keystore, by performing the following steps:

1. On the source instance, export the transport key into a keystore that can be transported to another instance by executing the following **keytool** command:

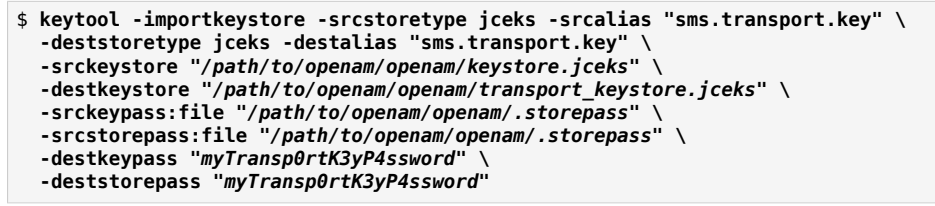

This command exports the transport key to a temporary keystore file /path/to/openam/openam/ transport keystore.jceks, and set a store and key password of myTransp0rtK3yP4ssword. You need to use these temporary passwords when importing to the target instance.

- 2. Move the keystore file created in the previous step, in this example transport keystore.jceks, to the filesystem of the target server.
- 3. On the target server, import the transport key into the AM keystore by executing the following **keytool** command:

```
$ keytool -importkeystore -srcstoretype jceks -srcalias "sms.transport.key" \
  -deststoretype jceks -destalias "sms.transport.key" \
  -srckeystore "/path/to/openam/openam/transport_keystore.jceks" \
  -destkeystore "/path/to/openam/openam/keystore.jceks" \
  -srckeypass "myTransp0rtK3yP4ssword" \
  -srcstorepass "myTransp0rtK3yP4ssword" \
  -destkeypass:file "/path/to/openam/openam/.storepass" \
  -deststorepass:file "/path/to/openam/openam/.storepass"
```
This command imports the transport key from the temporary keystore file /path/to/openam/openam/ transport\_keystore.jceks into the AM keystore, and set the transport key password to match the password used by the target keystore.

4. You must restart the target AM instance for the transport key change to take effect.

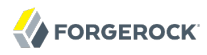

The target instance will now be able to correctly decrypt passwords stored in the imported configuration files.

**Warning**

Although the presence of the transport key only includes encrypted passwords in requests made by an administrative user, it is recommended to remove the transport key when imports and exports have been completed.

### *Procedure 3.3. To Delete a Transport Key*

1. Run the following **keytool** command:

```
$ keytool -delete -alias "sms.transport.key" -storetype jceks \
   -storepass:file "/path/to/openam/openam/.storepass" \
  -keystore "/path/to/openam/openam/keystore.jceks"
```
2. You must restart the target AM instance for the transport key change to take effect.

The target instance will no longer include encrypted passwords nor be able to correctly decrypt passwords stored in configuration files.

## <span id="page-14-0"></span>3.2. Exporting Configuration Data

Amster can export configuration data from an AM instance. Export configuration data by using the **export-config** command.

The exported configuration data is written to a number of JSON-formatted files. The files are arranged in a hierarchy of global and realm configuration data.

To export encrypted password values in the configuration files you must generate and install a *transport key*. See [Section 3.1, "Creating Transport Keys".](#page-12-1)

#### **Usage:**

am> **export-config --path** *Path* **[options]**

#### **--path** *Path*

The path into which exported configuration files are placed.

Existing files will be overwritten if they exist. The path is created if it does not exist.

#### **Options:**

```
--realms Realm [...]
```
Space-separated list of realms from which to export. Specify the full path of each realm to export. Use a single forward-slash (**/**) to represent the top-level root realm.

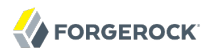

Example: / /subRealm/subSubRealm

Default: all

#### **--realmEntities** *Entity [...]*

Space-separated list of realm-based entities to export.

Use a space character in single-quotes (' ') to specify that no realm-based entities should be exported.

For a list of the available entities, see the Entity Reference.

Default: all

#### **--globalEntities** *Entity [...]*

Space-separated list of global entities to export.

Use a space character in single-quotes (' ') to specify that no global entities should be exported.

For a list of the available entities, see the Entity Reference.

Default: all

#### **--failOnError [true|false]**

If specified, the export process halts if an error occurs.

Default: false

#### **--listPasswords [true|false]**

If specified, the export process creates a listing of entities that contain password data. The listing is stored in a file in the root of the specified export directory.

Default: false

## 3.2.1. Exporting Configuration Data Examples

Before trying the following examples, start the Amster command-line interface, and connect to the AM instance from which to export data.

For information on connecting to instances, see [Section 2.4, "Connecting to ForgeRock Access](#page-9-0) [Management"](#page-9-0).

### **Example 1**

This example exports all configuration data, and will fail immediately if an error occurs.

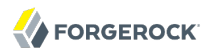

```
am> export-config --path /tmp/myExportedConfigFiles --failOnError true
Export completed successfully
```
#### **Example 2**

This example exports the configuration for the DataStoreModule, Scripts, and OAuth2Provider entities in a subrealm of the root realm named mySubRealm.

Configuration data for global entities is not exported.

```
am> export-config --path /tmp/myExportedConfigFiles --realms '/mySubRealm' --realmEntities
  'DataStoreModule Scripts OAuth2Provider' --globalEntities ' '
Export completed successfully
```
## <span id="page-16-0"></span>3.3. Importing Configuration Data

Amster can import configuration data to an AM instance. Import configuration data by using the **import-config** command.

#### **Caution**

Imports overwrite any configuration that already exists in the target AM instance.

To import encrypted password values in the configuration files you must install the *transport key* used to encrypt the data. See [Section 3.1, "Creating Transport Keys".](#page-12-1)

#### **Usage:**

am> **import-config --path** *Path* **[options]**

#### **--path** *Path*

The path containing configuration files to import.

Specify a directory to import from all correctly-formatted JSON files within that directory and recurse through each sub-directory, or specify an individual JSON file.

#### **Options:**

#### **--failOnError [true|false]**

If specified, the import process halts if an error occurs.

Default: false

#### **--clean [true|false]**

If specified, all configuration data except the Amster Authentication Module is removed from the target AM instance before the import is performed.

Default: false

## 3.3.1. Importing Configuration Data Examples

Before trying the following examples, start the Amster command-line interface, and connect to the AM instance where you will import the configuration data.

For information on connecting to instances, see [Section 2.4, "Connecting to ForgeRock Access](#page-9-0) [Management"](#page-9-0).

### **Example 1**

This example imports configuration data, and will halt the import if an error occurs.

```
am> import-config --path /tmp/myExportedConfigFiles --failOnError true
Importing directory /tmp/
myExportedConfigFiles
...
Import completed successfully
```
### **Example 2**

This example cleans all configuration from the AM instance before importing data.

```
am> import-config --path /tmp/myExportedConfigFiles --clean true
Cleaning global settings
Deleting JSON: Global JSON Handler
Deleting Scripting: 9de3eb62-f131-4fac-a294-7bd170fd4acb
Deleting Scripting: 7e3d7067-d50f-4674-8c76-a3e13a810c33
Deleting Scripting: c827d2b4-3608-4693-868e-bbcf86bd87c7
Global settings cleaned
Importing directory /tmp/
myExportedConfigFiles
...
Import completed successfully
```
## <span id="page-17-0"></span>3.4. Using Variables in Exported Configuration Files

Amster supports the use of variables in the configuration files. The values for the variables can be set from within Amster.

The syntax for a variable in the configuration files is AMSTER{*myVariableName*}.

The following example shows an excerpt from the configuration file for the email service, with variables inserted for a number of properties:

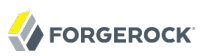

```
{
   "data" : {
    " id" : " ".
     "emailAddressAttribute" : "mail",
     "message" : null,
     "port" : AMSTER{emailServicePort},
     "password" : null,
     "from" : null,
     "hostname" : "AMSTER{emailServiceHostname}",
     "username" : "AMSTER{emailServiceUsername}",
     "sslState" : "SSL",
     "subject" : "AMSTER{emailServiceSubject}",
     "emailImplClassName" : "org.forgerock.openam.services.email.MailServerImpl",
    " type" : {\{}" id" : "email"
       "name" : "Email Service",
       "collection" : false
     }
   }
}
```
Note that the JSON file must still be valid once variables have been replaced with their values. For example, ensure properties that require a string surround the variable with double quotes (**"**).

Set the value for a property in Amster as follows:

```
am> myVariableName="Value"
===> Value
```
You can also set the values for variables in Groovy script files that are executed from within Amster. For more information, see [Section 3.5, "Scripting".](#page-18-0)

Attempting to import configuration files that contain variables that are not defined causes and error message similar to the following:

```
am> import-config --path /tmp/myExportedConfigFiles/realms/root/EmailService.json
Importing file /tmp/myExportedConfigFiles/realms/root/EmailService
.json
---------------------------------------------------------------------
IMPORT ERRORS
---------------------------------------------------------------------
Failed to import /tmp/myExportedConfigFiles/realms/root/EmailService.json :
   Found template variable "emailServicePort" in a file with no associated variable in the binding
```
## <span id="page-18-0"></span>3.5. Scripting

You can create script files containing a series of commands and variable declarations, which can be loaded and executed within Amster.

Start each separate command or variable declaration on a new line. Use the backslash (**\**) character to represent line continuations.

For example, the following script installs an AM instance, and then exits the Amster command-line interface:

```
install-openam \
--serverUrl https://openam.example.com:8443/openam \
--authorizedKey /var/amster/authorized keys \
--cookieDomain .example.com --adminPwd forgerock \
--cfgStoreDirMgrPwd password --cfgStoreAdminPort 389 \
--policyAgentPwd Passw0rd --acceptLicense --cfgStore dirServer \
--cfgDir /root/openam
:exit
```
The Amster shell supports an eval(String) function, which evaluates any Amster command expressed as a string. For example, the function is required within looping structures:

```
for (i = 0: i < 4: i++) {
     eval("create DataStoreModule --realm / --body '{\"_id\":\"myDataStore$i\"}'")
  }
```
You must also use the eval (String) function when using Amster commands in conditional structures:

```
dbStatus = databaseName ? 'Found' : eval("create DataStoreModule --realm / --body '{\"_id\":\"myDataStore
\"}'")
```
To load and execute the commands within a script, use the :load command, as follows:

```
am> :load myScript.amster
```
You can specify more than one script to load. Scripts are loaded and executed in the order they are specified. If a command in a script fails, execution continues with the next command.

You can also invoke scripts by passing them in directly to Amster:

```
$ vi samples/myScript.amster
   connect http://openam.example.com:8080/openam -k /home/forgerock/am/amster_rsa
   :exit
$ ./amster samples/myScript.amster
Amster OpenAM Shell (14.0.0 build 95de0e129b, JVM: 1.8.0_151)
Type ':help' or ':h' for help
.
--------------------------------------------------------------------------------
  am>:load samples/myScript.amster
===> true
```
You can also inject Bash shell variables into an Amster script by using the -D parameter. For example, pass your shell variables into the Amster script, export-config.amster:

```
amUrl="http://openam.example.com:8080/openam"
amsterKey="/root/openam/amster_rsa"
configPath="/root/am-config"
.amster export-config.amster -D AM URL=${amUrl} -D AMSTER KEYS=${amsterKey} \
    -D AM_CONFIG_PATH=${configPath}
```
Next, use the variables in the Amster script, export-config.amster:

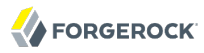

```
amUrl = System.getProperty("AM_URL")
amsterKey = System.getProperty('AMSTER KEY")exportPath = System.getProperty("AM CONFIG PATH")connect amUrl -k amsterKey
export-config --path exportPath --failOnError
:exit
```
#### **Note**

Amster includes a number of example scripts in the /path/to/amster/samples directory. For more information, see [Section 3.7.3, "Amster Sample Scripts".](#page-28-0)

## <span id="page-20-0"></span>3.6. Installing ForgeRock Access Management with Amster

Amster can configure a deployed AM as a single, stand-alone instance. If your environment requires a multi-server deployment, see the *[ForgeRock Access Management Installation Guide](https://backstage.forgerock.com/docs/am/5/install-guide#download-and-deploy-openam)*.

Install AM configuration with Amster by using the **install-openam** command:

#### **Usage:**

```
am> install-openam \
    --serverUrl protocol://FQDN:port/URI \
    --adminPwd amAdmin_password \
    --policyAgentPwd agent_password \
    [options]
```
#### **--adminPwd** *amAdmin\_password*

Specifies the password of the amAdmin user. If the --cfgStoreDirMgrPwd option is not specified, this value is also the password of the configuration store's directory manager user.

The password must be at least 8 characters in length.

#### **--policyAgentPwd** *password*

Specifies the password of the default policy agent UrlAccessAgent, which must be at least 8 characters in length. It must not be the same as the value specified for the --adminPwd option.

#### **--serverUrl** *protocol://FQDN:port/URI*

Specifies the protocol, URL, port, and deployment URI of the AM instance. For example, https:// openam.example.com:8443/openam.

#### **Options:**

#### **[options]**

Specifies optional parameters to configure properties such as the cookie domain, ports and passwords for the configuration store, and others.

For more information about the possible options, run the **:help install-openam** command or see the [install-openam](#page-31-0) reference section.

## 3.6.1. Installing Access Management with Amster Examples

Before trying the following examples, make sure the AM instance is deployed and running but not yet configured. For more information, see the *[ForgeRock Access Management Installation Guide](https://backstage.forgerock.com/docs/am/5/install-guide#download-and-deploy-openam)*.

For more information about options available to the **install-openam** command, see the [install-openam](#page-31-0) reference section.

#### **Note**

The examples presented here use an embedded DS server as the configuration store. Installing AM with an external configuration store is an [Evolving](https://backstage.forgerock.com/docs/am/5/release-notes#interface-stability) feature. For an example of installing with an external configuration store, see [Section 3.7, "Amster Usage Examples"](#page-23-0).

### **Example 1**

This example installs AM with the default values:

```
am> install-openam \
> --serverUrl https://openam.example.com:8443/openam \
> --adminPwd forgerock \
> --policyAgentPwd forgerock01 \
> --acceptLicense
02/22/2017 05:16:20:932 AM GMT: Checking license acceptance...
02/22/2017 05:16:20:934 AM GMT: License terms accepted.
02/22/2017 05:16:20:936 AM GMT: Checking configuration directory /tomcat/openam.
02/22/2017 05:16:20:936 AM GMT: ...Success.
02/22/2017 05:16:20:936 AM GMT: Extracting OpenDJ, please wait...
02/22/2017 05:16:21:265 AM GMT: Complete
02/22/2017 05:16:21:265 AM GMT: Running OpenDJ setup
02/22/2017 05:16:21:265 AM GMT: Setup command: --cli --adminConnectorPort 4444
 --baseDN dc=openam,dc=forgerock,dc=org --rootUserDN cn=Directory Manager
 --ldapPort 50389 --skipPortCheck --rootUserPassword xxxxxxx --jmxPort 1689
 --no-prompt --doNotStart --hostname openam.example.com --noPropertiesFile
 --backendType je
%0AConfiguring+Directory+Server+.....+Done.
0A%0ATo+see+basic+server+configuration+status+and+configuration%2C+you+can+launch%
0A%2Ftomcat b%2Fopenam%2Fopends%2Fbin%2Fstatus%0A%0A02/22/2017 05:16:24:531 AM GMT: ...Success.
02/22/2017 05:16:24:531 AM GMT: ...Success
02/22/2017 05:16:24:531 AM GMT: Installing OpenAM configuration store in /tomcat/openam/
opends
...
02/22/2017 05:16:53:123 AM GMT: Configuring server instance.
02/22/2017 05:16:53:176 AM GMT: ...Done
02/22/2017 05:16:55:918 AM GMT: Creating demo user.
02/22/2017 05:16:55:942 AM GMT: ...Done
02/22/2017 05:16:55:943 AM GMT: Setting up monitoring authentication file.
Configuration complete!
```

```
Notes:
```
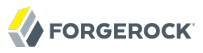

- If only the required parameters are supplied, Amster installs AM in a similar way the web configurator does when using the defaults.
- This example installs AM using an embedded configuration store.
- When installing AM locally to Amster, Amster stores AM's configuration in the home directory of the user that is running the **amster** command. For example, for the tomcat user, the configuration is stored in /path/to/tomcat\_home/openam.

To modify this behavior, use the --cfgDir option.

• If the default ports for the configuration store are already in use, the installer uses the next available free ports.

#### **Example 2**

This example installs AM specifying the configuration directory:

```
am> install-openam \
> --serverUrl https://openam.example.com:8443/openam \
> --adminPwd forgerock \
> --policyAgentPwd forgerock01 \
> --acceptLicense \
> --cfgDir /tomcat/openam2
02/22/2017 05:34:32:007 AM GMT: Checking license acceptance...
02/22/2017 05:34:32:007 AM GMT: License terms accepted.
02/22/2017 05:34:32:009 AM GMT: Checking configuration directory /tomcat/openam2.
02/22/2017 05:34:32:010 AM GMT: ...Success.
02/22/2017 05:34:32:010 AM GMT: Extracting OpenDJ, please wait...
02/22/2017 05:34:32:280 AM GMT: Complete
02/22/2017 05:34:32:280 AM GMT: Running OpenDJ setup
02/22/2017 05:34:32:265 AM GMT: Setup command: --cli --adminConnectorPort
 4444
--baseDN dc=openam,dc=forgerock,dc=org --rootUserDN cn=Directory
 Manager
--ldapPort 389 --skipPortCheck --rootUserPassword xxxxxxx --jmxPort
 1689
--no-prompt --doNotStart --hostname openam.example.com --
noPropertiesFile
--backendType je
%0AConfiguring+Directory+Server+.....+Done
.
...
02/22/2017 05:35:03:509 AM GMT: ...Done
02/22/2017 05:35:03:509 AM GMT: Setting up monitoring authentication file.
Configuration complete!
```
*Notes:*

- This example installs AM using an embedded configuration store.
- Amster will create the directory specified in --cfgDir

#### **Tip**

<span id="page-23-0"></span>Amster also supports scripting the installation process. For more information, see [Section 3.5, "Scripting".](#page-18-0)

## 3.7. Amster Usage Examples

In this section you can find examples of tasks you can do with Amster.

### 3.7.1. Cloning an Access Management Instance

This example shows the high-level steps required to clone an AM instance, from exporting the configuration of the original instance, to installing the new instance and importing the configuration into it.

### *Procedure 3.4. To Clone an AM Instance*

Perform the following steps to clone an AM instance using Amster:

- 1. Create a transport key in the original AM instance, if one does not exist already. For more information, see [Section 3.1, "Creating Transport Keys".](#page-12-1)
- 2. Keep the transport key safe by exporting it to another keystore. The key is required to import the configuration into the new AM instance. For more information, see [Procedure 3.2, "To Duplicate](#page-13-0) [and Install a Transport Key".](#page-13-0)
- 3. Connect to the original AM instance using the **amster** command. For more information, see [Section 2.4, "Connecting to ForgeRock Access Management".](#page-9-0)
- 4. Export all the configuration of the original AM instance using the **export-config** command. For more information, see [Section 3.2, "Exporting Configuration Data"](#page-14-0).
- 5. Take note of the value of the Password Encryption Key field on the original AM, for example, O6QWwHPO4os+zEz3Nqn/2daAYWyiFE32.

To locate it, log in to the original AM instance and navigate to Deployment > Servers > *Server Name* >Security > Encryption.

- 6. In the new server, deploy the AM .war file in a web container, but do not configure it.
- 7. Install the new AM instance using the **install-openam** command, specifying the original AM password encryption key with the --pwdEncKey option. For example:

```
am> install-openam \
> --serverUrl https://openam.example.com:8443/openam \
> --adminPwd forgerock \
> --policyAgentPwd forgerock01 \
> --pwdEncKey O6QWwHPO4os+zEz3Nqn/2daAYWyiFE32 \
> --acceptLicense
```
For more information, see [Section 3.6, "Installing ForgeRock Access Management with Amster".](#page-20-0)

- 8. Import the transport key of the original AM instance into the keystore of the new AM instance. For more information, see [Procedure 3.2, "To Duplicate and Install a Transport Key"](#page-13-0).
- 9. Connect to the new AM instance using the **amster** command. For more information, see [Section 2.4, "Connecting to ForgeRock Access Management".](#page-9-0)
- 10. Import the configuration of the original AM instance using the **import-config** command. For more information, see [Section 3.3, "Importing Configuration Data".](#page-16-0)

## 3.7.2. Installing Access Management With An External Configuration Store (Evolving)

This example shows how to use Amster to install an AM instance with an external configuration store. This feature is [Evolving,](https://backstage.forgerock.com/docs/am/5/release-notes#interface-stability) and subject to the following caveats:

- The external configuration store is also used as user data store and CTS store during the installation. Different data and CTS stores can be configured manually after installation.
- The configuration store shows as embedded under Realms > Top Level Realm > Data Stores.

#### **Important**

This example is a modification of the procedure [To Install an External OpenDJ Directory Server](https://backstage.forgerock.com/docs/am/5/install-guide#install-prepare-opendj-external-config-store) in the *ForgeRock Access Management Install Guide*. Following the original procedure to install with Amster will result in a failed installation, but you can refer to it for additional information. **Use this example in test environments only.**

### *Procedure 3.5. To Install Access Management With An External Configuration Store (Evolving)*

To install Access Management with an external configuration store using Amster, perform the following steps:

1. Install Directory Services, but do not create a backend. Make sure to enable the LDAP port. For more information, see the *[ForgeRock Directory Services Install Guide](../../../ds/5/install-guide#setup-server-ds)*.

The commands in this example expect OpenDJ 3 or later.

- 2. Deploy Access Management, but do not configure it. For more information, see the *[ForgeRock](https://backstage.forgerock.com/docs/am/5/install-guide#download-and-deploy-openam) [Access Management Install Guide](https://backstage.forgerock.com/docs/am/5/install-guide#download-and-deploy-openam)*.
- 3. Run the **dsconfig** command to create a backend called crigible. For example:

```
$ ./dsconfig create-backend \
 --backend-name cfgStore \
 --set base-dn:dc=example,dc=com \
 --set enabled:true \
 --type je \
 --port 4444 \
 --bindDN "cn=Directory Manager" \
 --bindPassword forgerock \
 --no-prompt
```
4. Create an LDIF file with the base DN suffix, an organizational unit entry, and the user needed to access the directory server. For example:

```
dn: dc=example,dc=com
objectclass: top
objectclass: domain
dc: example
aci: (targetattr="*")(version 3.0;acl "Allow CRUDQ operations";
allow (search, read, write, add, delete)
(userdn = "ldap:///uid=openam,ou=admins,dc=example,dc=com");)
aci: (targetcontrol="2.16.840.1.113730.3.4.3")(version 3.0;acl "Allow
persistent search"; allow (search, read)(userdn = "ldap:///uid=openam
,ou=admins,dc=example,dc=com");)
aci: (targetcontrol="1.2.840.113556.1.4.473")(version 3.0;acl "Allow
server-side sorting"; allow (read)(userdn = "ldap:///
uid=openam, ou=admins, dc=example, dc=com");)
dn: ou=admins,dc=example,dc=com
objectclass: top
objectclass: organizationalUnit
ou: admins
dn: uid=openam,ou=admins,dc=example,dc=com
objectclass: top
objectclass: person
objectclass: organizationalPerson
objectclass: inetOrgPerson
cn: openam
sn: openam
uid: openam
userPassword: secret12
ds-privilege-name: subentry-write
ds-privilege-name: update-schema
```
If you copy the text from the example, make sure there is no line feed on the aci: lines.

For more information about the contents of this file see step 4 of the procedure [To Install an](https://backstage.forgerock.com/docs/am/5/install-guide#install-prepare-opendj-external-config-store) [External OpenDJ Directory Server](https://backstage.forgerock.com/docs/am/5/install-guide#install-prepare-opendj-external-config-store) in the *ForgeRock Access Management Install Guide*.

5. Import the LDIF file with the initial configuration. For example:

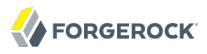

```
$ ./ldapmodify \
 --port 1389 \
 --bindDN "cn=Directory Manager" \
 --bindPassword forgerock \
  initial_config.ldif
```
6. Add an ACI to the access control handler to grant the AM instance privileges to modify schema definitions. For example:

```
$ ./dsconfig set-access-control-handler-prop \
 --add global-aci:'(target = "ldap:///cn=schema")(targetattr = "attributeTypes ||
  objectClasses")(version 3.0; acl "Modify schema"; allow (write)
  (userdn = "ldap:///uid=openam,ou=admins,dc=example,dc=com");)'
 --port 4444 \
 --bindDN "cn=Directory Manager" \
 --bindPassword forgerock \
 --no-prompt
```
If you copy the text from the example, make sure the value of global-aci is all on a single line.

- 7. Locate the following Access Management schema definitions in the path /path/to/tomcat/webapps/ openam/WEB-INF/template/ldif/opendj/:
	- opendj user schema.ldif
	- opendi uma labels schema.ldif
	- opendj pushdevices.ldif
	- opendj oathdevices.ldif
	- opendj kba.ldif
	- opendj deviceprint.ldif
	- opendi dashboard.ldif
	- opendi config schema.ldif
- 8. Run the **ldapmodify** command to import the schemas. For example:

```
$ ./ldapmodify \
 --port 1389 \
 --bindDN "cn=Directory Manager" \
 --bindPassword forgerock \
   /path/to/tomcat/webapps/openam/WEB-INF/template/ldif/opendj/opendj_user_schema.ldif
```
9. Create an LDIF file to add the ou=People and ou=Groups organizational units. For example:

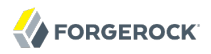

```
dn: ou=People,dc=example,dc=com
objectClass: organizationalUnit
objectClass: top
ou: People
dn: ou=Groups,dc=example,dc=com
objectClass: organizationalUnit
objectClass: top
ou: Groups
```
10. Import the LDIF with the organizational units using the **ldapmodify** command:

```
$ ./ldapmodify \
--port 1389 \
--bindDN "cn=Directory Manager" \
--bindPassword forgerock \
 units.ldif
```
11. Run the **dsconfig** command to create the following indexes:

```
$ ./dsconfig create-backend-index \
--port 4444 \
--hostname opendj.example.com \
--bindDN "cn=Directory Manager" \
--bindPassword forgerock \
--backend-name cfgStore \
--index-name sunxmlkeyvalue \
--set index-type:equality \
--set index-type:substring \
--no-prompt
$ ./dsconfig create-backend-index \
--port 4444 \
--hostname opendj.example.com \
--bindDN "cn=Directory Manager" \
--bindPassword forgerock \
--backend-name cfgStore \
--index-name iplanet-am-user-federation-info-key \
--set index-type:equality \
--no-prompt
$ ./dsconfig create-backend-index \
--port 4444 \
--hostname opendj.example.com \
--bindDN "cn=Directory Manager" \
--bindPassword forgerock \
--backend-name cfgStore \
--index-name sun-fm-saml2-nameid-infokey \
--set index-type:equality \
--no-prompt
```
12. Install the AM instance using Amster specifying the --cfgStore dirServer option. For example:

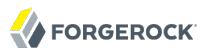

```
am> install-openam \
> --serverUrl https://openam.example.com:8443/openam \
> --adminPwd forgerock \
> --policyAgentPwd forgerock01 \
> --acceptLicense \
> --cfgStore dirServer \
> --cfgStoreHost opendj.example.com \
> --cfgStoreAdminPort 4444 \
> --cfgStorePort 1389 \
> --cfgStoreRootSuffix dc=example,dc=com
03/20/2017 02:30:25:805 PM GMT: Checking license acceptance...
03/20/2017 02:30:25:806 PM GMT: License terms accepted.
03/20/2017 02:30:25:808 PM GMT: Checking configuration directory /tomcat/openam.
03/20/2017 02:30:25:809 PM GMT: ...Success.
03/20/2017 02:30:25:811 PM GMT: Tag swapping schema files.
03/20/2017 02:30:25:822 PM GMT: ...Success.
03/20/2017 02:30:25:822 PM GMT: Loading Schema odsee_config_schema.ldif
03/20/2017 02:30:25:849 PM GMT: ...Success
.
...
03/20/2017 02:30:29:421 PM GMT: Registering service amAuthAmster.xml
03/20/2017 02:30:29:457 PM GMT: ...Success.
03/20/2017 02:30:29:485 PM GMT: Configuring system.
03/20/2017 02:30:30:248 PM GMT: ...Done
03/20/2017 02:30:30:249 PM GMT: Configuring server instance.
03/20/2017 02:30:30:281 PM GMT: ...Done
03/20/2017 02:30:31:201 PM GMT: Creating demo user.
03/20/2017 02:30:31:213 PM GMT: ...Done
03/20/2017 02:30:31:214 PM GMT: Setting up monitoring authentication file.
Configuration complete!
```
If there is any problem setting up the configuration store, the installation process will exit with an error, and navigating to the AM will open the configuration page.

## <span id="page-28-0"></span>3.7.3. Amster Sample Scripts

This section covers sample scripts and files found in the /path/to/amster/samples directory:

#### **transport-key.sh**

Shell script to help managing transport keys. You can use it as a template for your own scripts to create, delete, and export the key to another keystore.

Invoke the script's help for a list of possible actions:

```
$ ./transport-key.sh help
```
For more information about the transport key, see [Section 3.1, "Creating Transport Keys".](#page-12-1)

**realm.amster**

Amster script containing an example of different operations that can be done at realm level, such as creating a data store, displaying its configuration, modifying it, an deleting it.

For more information about writing scripts for Amster, see [Section 3.5, "Scripting".](#page-18-0)

#### **import-example.amster**

Amster script containing an example of the import-config command.

For more information about writing scripts for Amster, see [Section 3.5, "Scripting".](#page-18-0)

#### **export-example.amster**

Amster script containing an example of the export-config command.

## <span id="page-30-0"></span>**Chapter 4** Reference

<span id="page-30-1"></span>This chapter contains Amster reference.

## 4.1. Amster Authentication Module Properties

#### **ssoadm** service name: iPlanetAMAuthAmsterService

### **Authorized Keys**

Specifies the location of the authorized keys file that contains the private and public keys used to validate remote **amster** client connections.

The default location for the authorized keys file is the  $/path/to/openam/$  path. Its content is similar to an OpenSSH authorized keys file.

**ssoadm** attribute: forgerock-am-auth-amster-authorized-keys

#### **Enabled**

When enabled, allows **amster** clients to authenticate using PKI. When disabled, allows **amster** clients to authenticate using interactive login only.

**ssoadm** attribute: forgerock-am-auth-amster-enabled

#### **Authentication Level**

Sets the authentication level used to indicate the level of security associated with the module. The value can range from 0 to any positive integer.

**ssoadm** attribute: forgerock-am-auth-amster-auth-level

## <span id="page-30-2"></span>4.2. Command-Line Reference

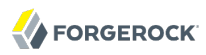

#### <span id="page-31-0"></span>Name

install-openam — Install Access Management

### Synopsis

install-openam [options]

### **Description**

Command to install and setup an AM instance.

The following parameters are required:

#### **--adminPwd** *amAdmin\_password*

Specifies the password of the amAdmin user. If the --cfgStoreDirMgrPwd option is not specified, this value is also the password of the configuration store's directory manager user.

The password must be at least 8 characters in length.

#### **--policyAgentPwd** *password*

Specifies the password of the default policy agent UrlAccessAgent, which must be at least 8 characters in length. It must not be the same as the value specified for the --adminPwd option.

#### **--serverUrl** *protocol://FQDN:port/URI*

Specifies the protocol, URL, port, and deployment URI of the AM instance. For example, https:// openam.example.com:8443/openam.

The following options are available:

#### **--acceptLicense**

Specifies that the user accepts Amster usage terms and conditions.

#### **--authorizedKey** *path*

Specifies the path to an SSH public key file. The content of this file is appended to the authorized keys file of the newly-installed AM instance, allowing users to connect to it with Amster after the install completes.

For more information about connecting to AM with Amster, see [Section 2.4, "Connecting to](#page-9-0) [ForgeRock Access Management".](#page-9-0)

#### **--cfgDir** *path*

Specifies the configuration directory where AM stores files. It also stores the embedded directory server, when applicable.

Default: \$HOME/openam

#### **--cfgStore [embedded|dirServer]**

Specifies the type of the configuration data store. Possible values are:

- embedded: Amster installs AM with an embedded DS server to act as the configuration, user, and CTS stores.
- dirServer: Amster installs AM on an external DS server to act as the configuration store.

This feature is [Evolving.](https://backstage.forgerock.com/docs/am/5/release-notes#interface-stability) For more information, see [Section 3.7, "Amster Usage Examples"](#page-23-0).

Default: embedded

#### **--cfgStoreAdminPort** *port*

Specifies the administration port number for the configuration store.

Default: 4444

#### **--cfgStoreDirMgr** *username*

Specifies the distinguished name of the directory manager user for the configuration store.

Default: cn=Directory Manager

#### **--cfgStoreDirMgrPwd** *password*

Specifies the password of the directory manager user for the configuration store.

Default: If not set, it takes the password defined for the --adminPwd option.

#### **--cfgStoreHost** *FQDN*

Specifies the FQDN of the configuration store, for example, opendj.example.com

Default: localhost

#### **--cfgStoreJmxPort** *port*

Specifies the Java Management eXtension port number for the configuration store.

Default: 1689

#### **--cfgStorePort** *port*

Specifies the LDAP or LDAPS port number for the configuration store.

Default: 50389

### **--cfgStoreRootSuffix** *DN*

Specifies the root suffix DN for the configuration store.

Default: dc=openam,dc=forgerock,dc=org

### **--cfgStoreSsl [SIMPLE|SSL]**

Specifies whether AM should connect to the configuration store over SSL. Possible values are SIMPLE, for non-secure connections, and SSL, for secure connections.

Default:SIMPLE

#### **--cookieDomain** *domain*

Specifies the name of the trusted DNS domain AM returns to a browser when it grants a session ID to a user.

Default: FQDN used in the --serverUrl option

### **--installLocale** *locale*

Specifies the locale to use during the install process.

Default: en\_US

### **--lbPrimaryUrl** *URL*

Specifies the load balancer URL of the site, such as https://lb.example.com:443/openam

#### **--lbSiteName** *name*

Specifies the name of the site to create, if any.

### **--platformLocale** *locale*

Specifies the default locale for the AM installation.

Default: en US

### **--pwdEncKey** *key*

Specifies the encryption key value that is used to encrypt passwords in the AM instance. For example O6QWwHPO4os+zEz3Nqn/2daAYWyiFE32.

If you are installing an AM instance that will be making use of exiting data in a data store, you must provide the same encryption key value originally used to encrypt the passwords in those stores.

To locate the encryption key value in an AM instance, navigate to Deployment > Servers > *Server Name* > Security > Encryption.

If you are installing a new AM instance that will not be using existing data in a data store, you can leave this property empty. AM will generate a random encryption key during installation to encrypt the data that will be added to the data store.

Default: No value; a random encryption key is generated during installation.

# <span id="page-35-0"></span>**Appendix A. Getting Support**

<span id="page-35-1"></span>For more information or resources about OpenAM and ForgeRock Support, see the following sections:

## A.1. Accessing Documentation Online

ForgeRock publishes comprehensive documentation online:

• The ForgeRock [Knowledge Base](https://backstage.forgerock.com/knowledge/kb) offers a large and increasing number of up-to-date, practical articles that help you deploy and manage ForgeRock software.

While many articles are visible to community members, ForgeRock customers have access to much more, including advanced information for customers using ForgeRock software in a mission-critical capacity.

• ForgeRock product documentation, such as this document, aims to be technically accurate and complete with respect to the software documented. It is visible to everyone and covers all product features and examples of how to use them.

## <span id="page-35-2"></span>A.2. Using the ForgeRock.org Site

The [ForgeRock.org site](https://forgerock.org) has links to source code for ForgeRock open source software, as well as links to the ForgeRock forums and technical blogs.

If you are a *ForgeRock customer*, raise a support ticket instead of using the forums. ForgeRock support professionals will get in touch to help you.

## <span id="page-36-0"></span>A.3. Getting Support and Contacting ForgeRock

ForgeRock provides support services, professional services, classes through ForgeRock University, and partner services to assist you in setting up and maintaining your deployments. For a general overview of these services, see [https://www.forgerock.com.](https://www.forgerock.com)

ForgeRock has staff members around the globe who support our international customers and partners. For details, visit [https://www.forgerock.com,](https://www.forgerock.com) or send an email to ForgeRock at [info@forgerock.com.](mailto:info@forgerock.com)